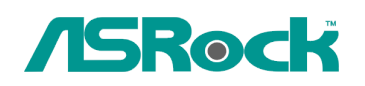

## *Referenza Tecnica - Q&A* TSD-QA-73 (25 Giu, 2009)

## **1. D: Ho installato Vista x64 SP1 su ALiveNF6G-GLAN, ma non posso arrestare il mio sistema dopo aver eseguito il programma "sysprep" nel sistema operativo. Cosa devo fare?**

**R:** Grazie allo specifico chipset Nvidia, il driver HDD è un requisito, si prega di installare il driver HDD durante l'installazione del sistema operativo.

Si prega di fare riferimento alle istruzioni per installare il driver HDD:

1. Si prega di scaricare il driver e salvare il driver su floppy disk, driver USB, CD o DVD.

Link download driver HDD:

http://www.asrock.com/mb/download.asp?Model=NF6-GLAN&s=AM2

2. Fare clic sull'icona "Carica Driver" quando appare "Dove si desidera installare Windows?".

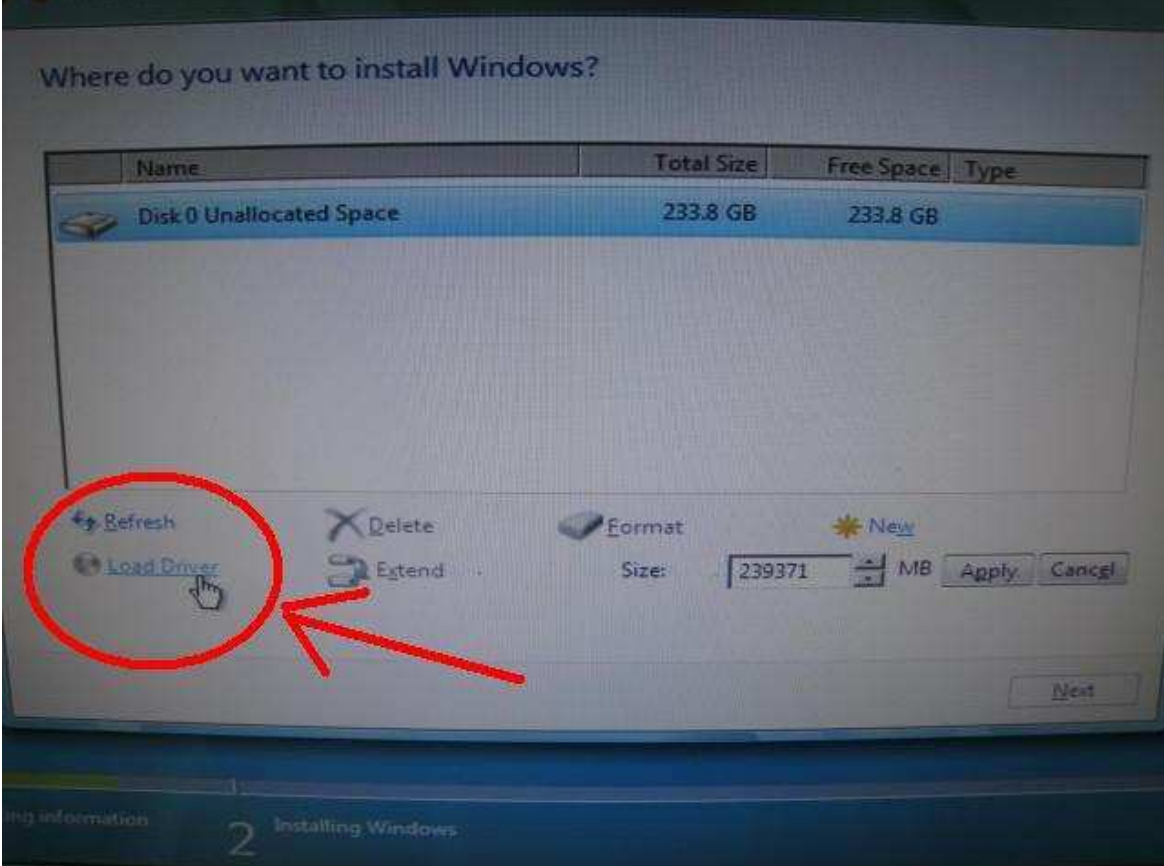

3. Poi cliccare "OK"

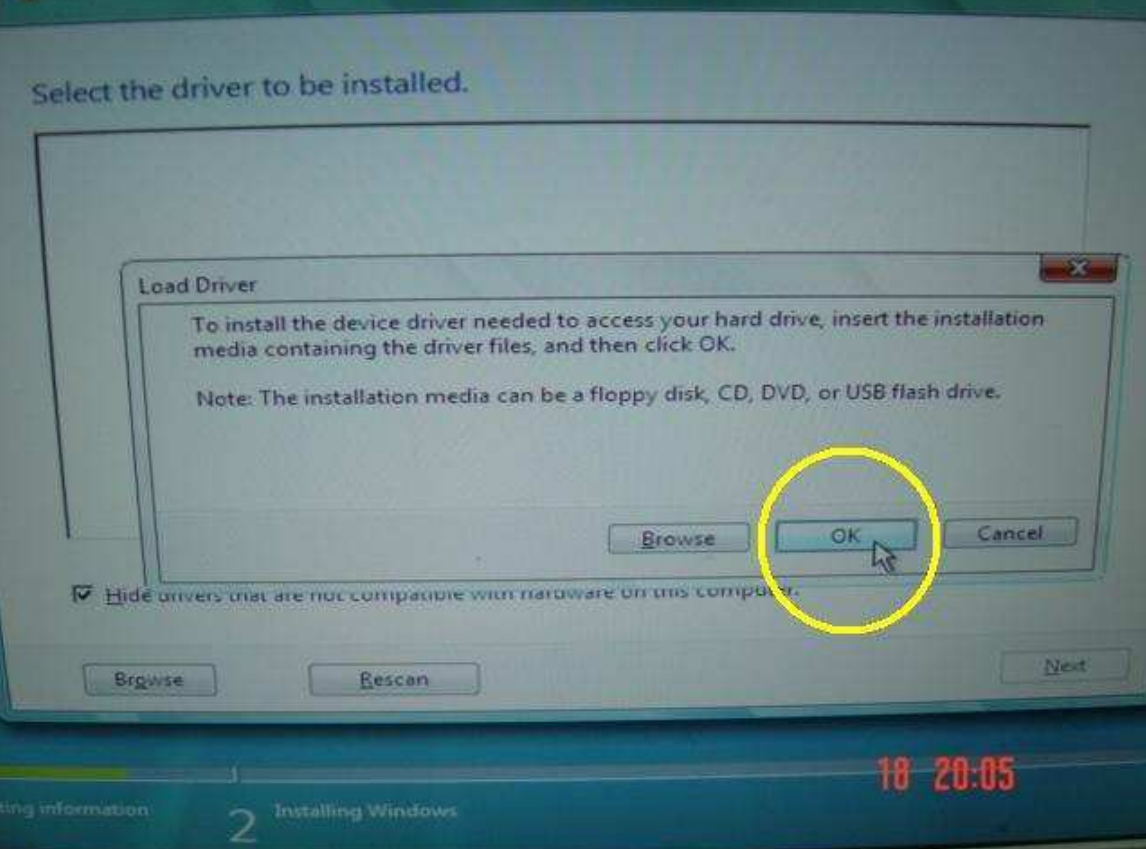

4. Flaggare l'icona e cliccare "Browse"

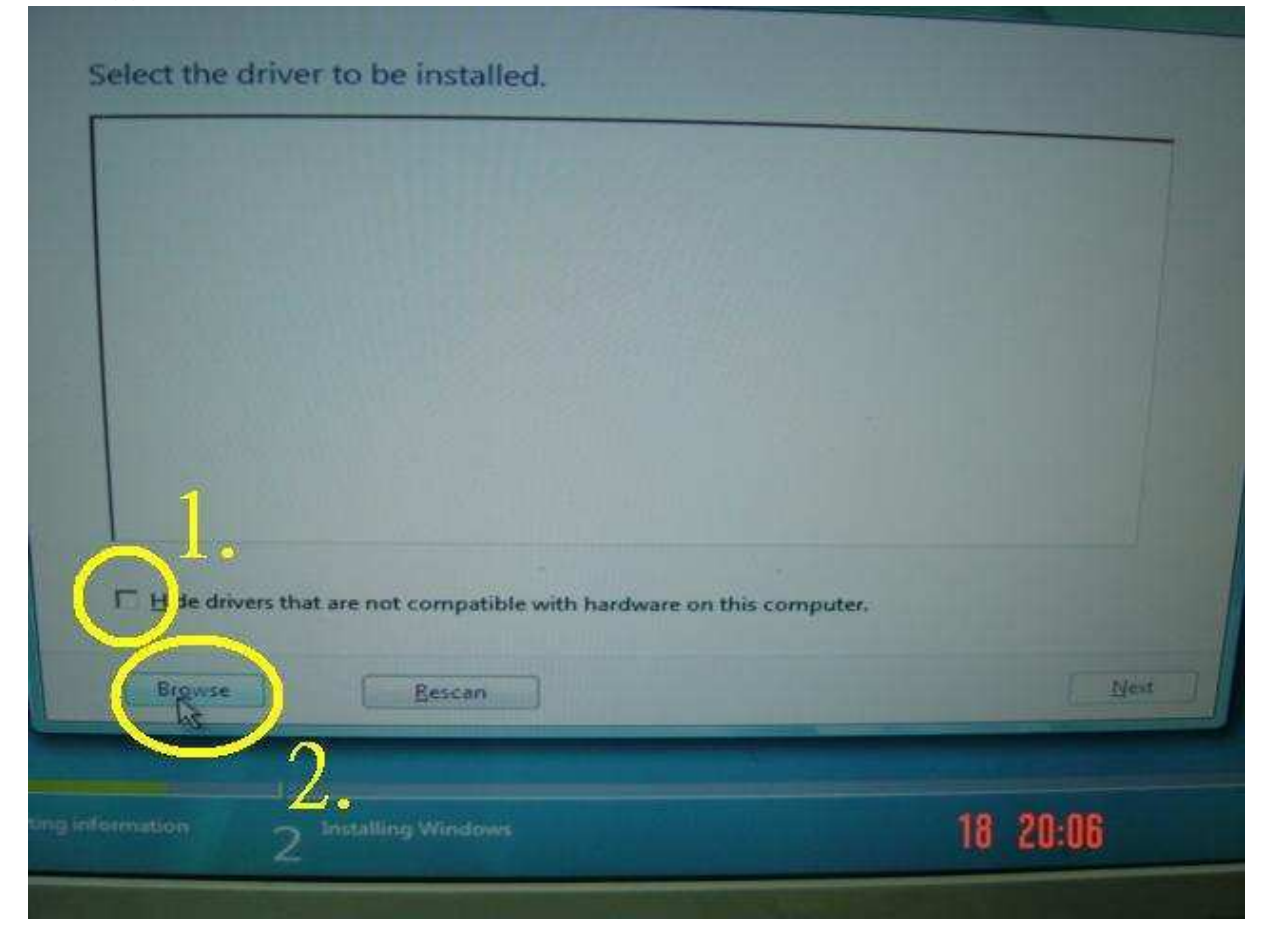

5. Quindi scegliere il driver dalla fonte nella quale si è deciso di salvare.

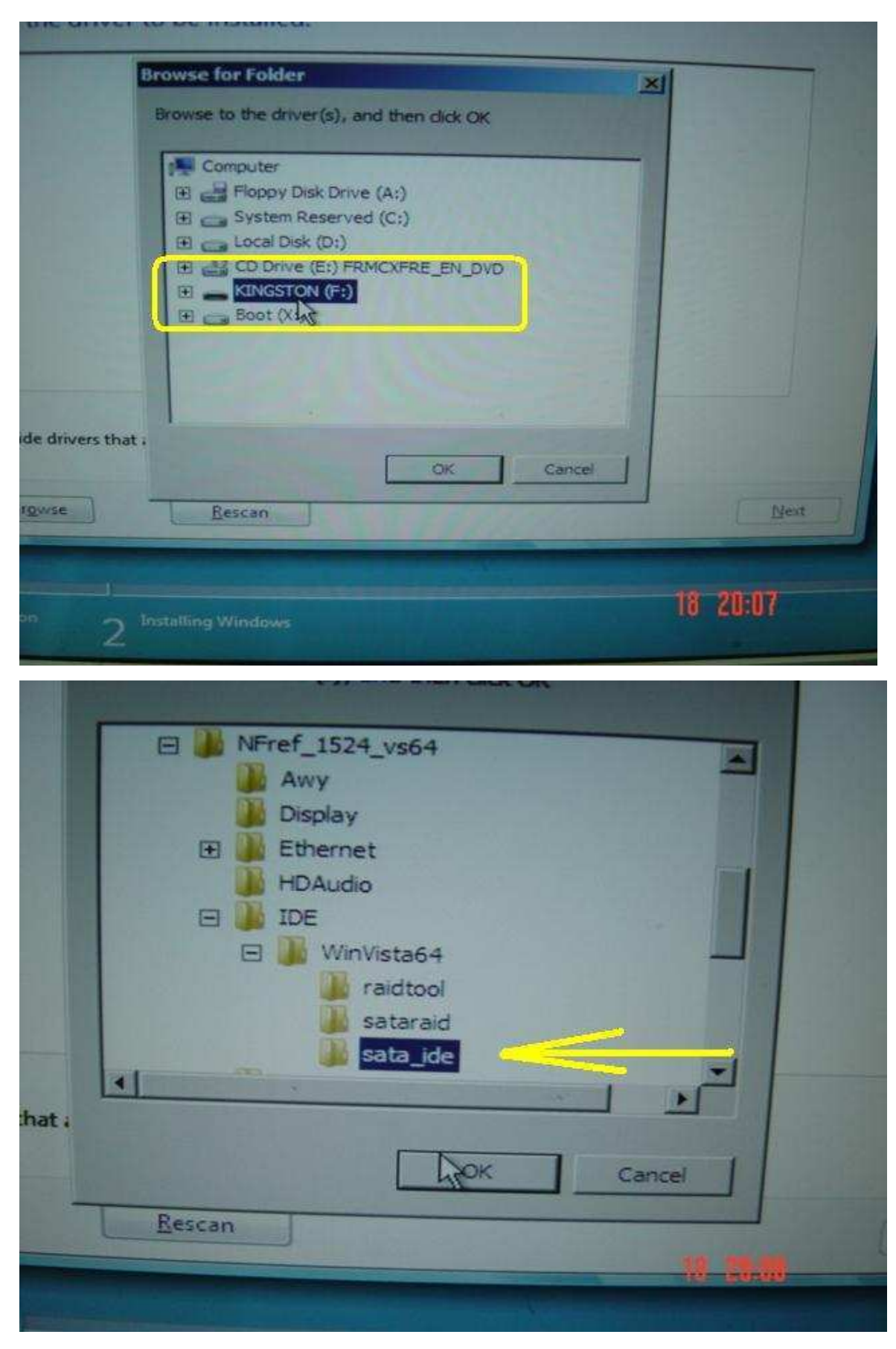

6. Selezionare il driver HDD e fare clic su "Avanti" per installare il driver.

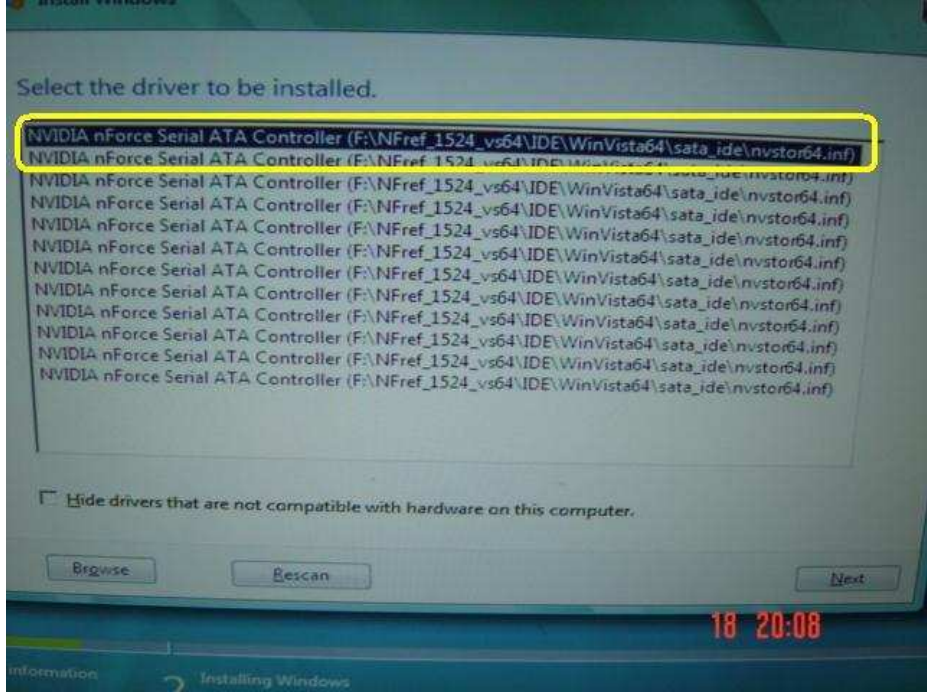

## **2. D: Non posso virtualizzare l'OS a 64 bit, quando ho adottato una CPU AMD con il software Sun's xVM Virtual Box. Come posso fare? R:**

1. Assicuratevi che il vostro sistema operativo è a 64 bit e controllare anche se la CPU supporta AMD-V.

2. [Abilitare] l'opzione [Virtual Machine Sicura] nel BIOS.

3. Si prega di flaggare la casella[Enable Nested Paging] nel software Sun's xVM virtual box.

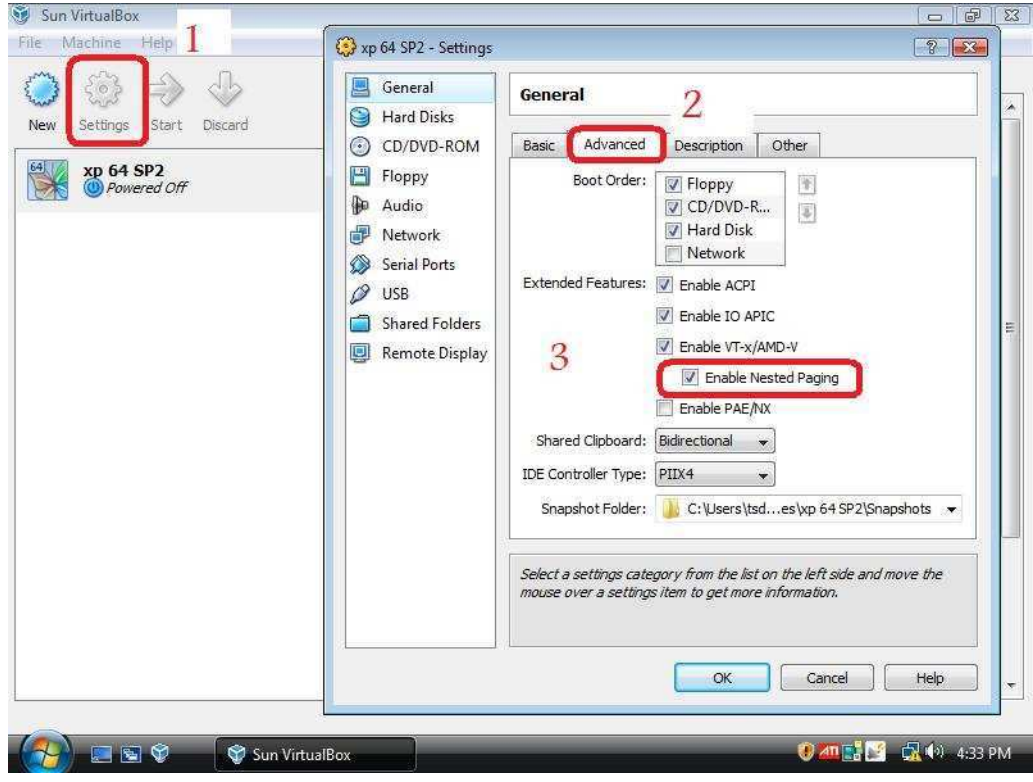

E poi potete virtualizzare l'OS a 64bit.